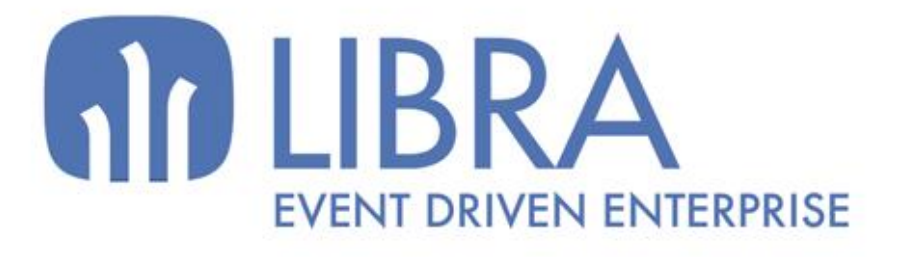

ONNO

 $\mu$  $\overline{a}$ 

O

### **ACTUALIZACIONES LIBRA 2018-2023**

GESTIÓN DE CALIDAD

www.edisa.com

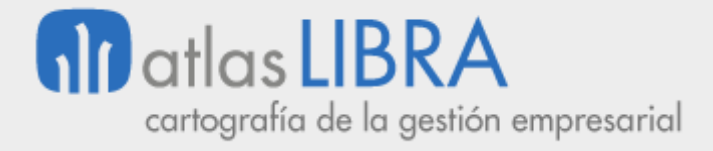

**ACTUALIZACIONES LIBRA 2018-2023**

GESTIÓN DE CALIDAD

**© EDISA, 2024**

**www.atlaslibra.com**

NOTA: En este documento se recogen las actualizaciones de LIBRA incorporadas entre los años 2018 y 2023.

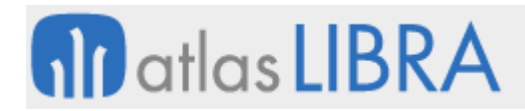

GESTIÓN DE CALIDAD

### **ÍNDICE**

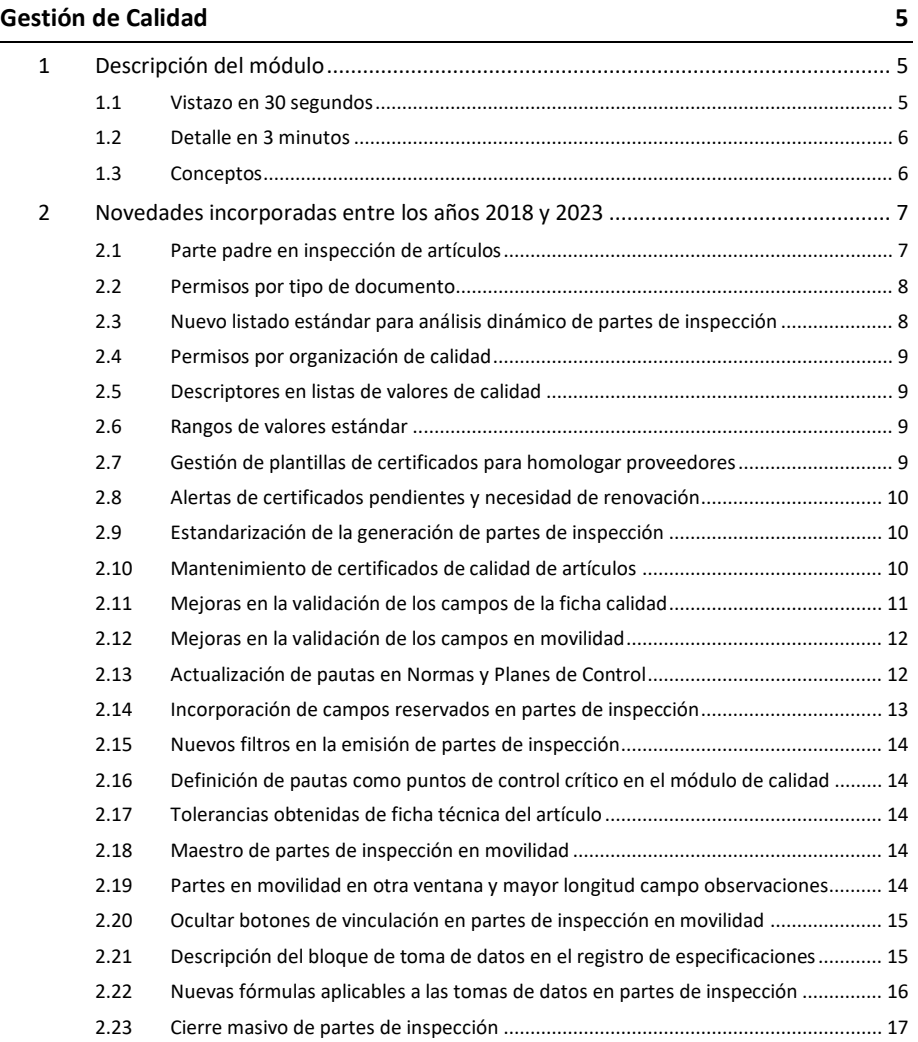

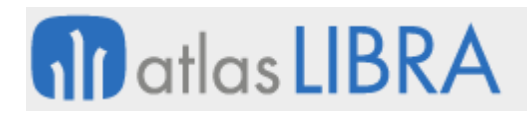

GESTIÓN DE CALIDAD

### <span id="page-4-0"></span>GESTIÓN DE CALIDAD

### <span id="page-4-1"></span>1 Descripción del módulo

### <span id="page-4-2"></span>1.1 Vistazo en 30 segundos

Este módulo permite gestionar todas las **actividades de inspección sobre productos o procesos** de la empresa, incluyendo la gestión de **certificados y normativa de calidad**, por lo que controla todo el proceso productivo permitiendo analizar de forma sencilla cuáles son los principales problemas encontrados y tomar medidas al respecto.

Resulta de utilidad para cualquier organización, destacando en particular las **empresas productivas**.

Ayuda enormemente en la **evaluación de proveedores**, permitiendo realizar valoraciones iniciales y continuas así como clasificar a estas entidades.

Se complementa con el módulo LIBRA de **Gestión Documental**, que permite mantener todos los documentos (procedimientos, manuales, informes, etc.) almacenados en la base de datos de una forma organizada y con control de versiones y accesos.

También con el de **Gestión de Procesos (BPM)**, en el que se pueden gestionar todas las reclamaciones, no conformidades, acciones correctivas y/o preventivas, auditorías, etc., esto es, todos los procesos relacionados con el control de calidad de la empresa.

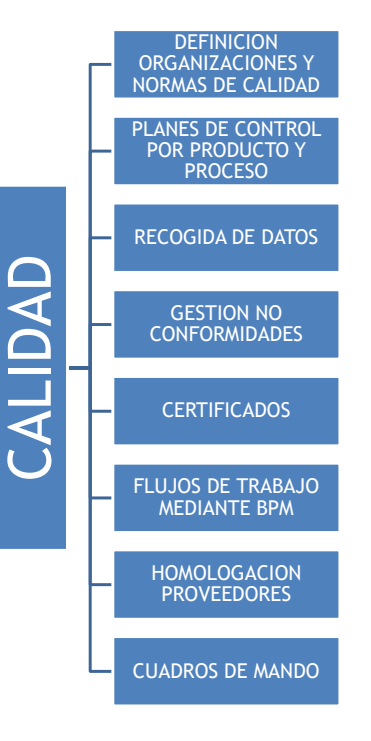

### <span id="page-5-0"></span>1.2 Detalle en 3 minutos

- Creación de tantas organizaciones de calidad como la empresa requiera (ej.: organizaciones de calidad por familias de productos o tipos de almacén).
- Para cada organización de calidad, establecimiento de las normas o especificaciones de calidad por las que se rige (ej.: ISO 9001, ISO 14001); establecimiento también del plan de control sobre cada producto/proceso para dar cumplimiento a tales normas/especificaciones. Opción de definir planes de control por producto, familia o tipo de material, y que estén disponibles desde las consultas del resto de módulos.
- Creación de forma automática, a partir de cada plan de control, de los correspondientes partes de inspección sobre producto/proceso.
- Registro de los datos correspondientes sobre productos/procesos aceptados y rechazados durante el control. Bloqueo del material mientras no se finaliza la inspección de calidad, de modo que no se pueda emplear en otros departamentos.
- Gestión de las conformidades y no conformidades de productos/procesos inspeccionados (reubicación de productos en almacenes, actualización de su grado de disponibilidad, certificados de calidad sobre productos aceptados, reclamaciones a proveedores sobre productos rechazados, etc.).
- Definición de flujos de trabajo mediante el módulo LIBRA de Gestión de Procesos (BPM) para automatizar el proceso de inspección y control.
- Visibilización en otros módulos de los resultados obtenidos en los controles de producto/proceso.
- Trazabilidad de las inspecciones realizadas.
- Gestión de la homologación y evaluación de proveedores (criterios de valoración, periodos de valoración, tipos de evaluación, etc.).
- Estadísticas sobre los defectos detectados y las decisiones tomadas.
- Posibilidad de integrar el Módulo con los módulos LIBRA de Gestión de Indicadores, Reporting on-line, Gestión de Alertas, Compras-Aprovisionamientos, Logística-Almacenes, Ventas-Distribución y Producción.

### <span id="page-5-1"></span>1.3 Conceptos

- **Características de la norma/especificación**: Son características generales del producto que agrupan distintas pruebas o pautas. Por lo general se dirigen a distintos grupos de trabajo dentro del departamento de Calidad. Si las pautas que se quieren verificar son similares, es aconsejable definir una única característica.
- **Decisiones sobre defectos**: Mediciones e importes realmente ejecutados en la obra, que pueden ser distintos a los de la certificación.
- Defectos: Cada vez que introduce un parte de inspección, bien sobre material recibido o bien sobre producto manufacturado, el sistema permite introducir la cantidad defectuosa, indicando a continuación el defecto detectado.
- **Medidas**: Todas aquellas medidas que se aplican en todos los ensayos y controles de artículos que se inspeccionan.

### **fin** atlas **LIBRA**

- Normas y especificaciones: Normas de Calidad de la empresa y aquellas especificaciones de Clientes que debe gestionar la empresa. Las Normas tienen origen en la propia empresa, mientras que las Especificaciones pueden ser tanto de la empresa como de clientes finales o de organismos públicos.
- **Organización de calidad**: Es un concepto básico en el módulo de Gestión de Calidad. La creación de distintas organizaciones de calidad ofrece la opción de definir distintos procedimientos y flujos en los procesos, dentro de la misma empresa, ayudando en la racionalización de los recursos disponibles y mejorando de esta manera la gestión de procesos. Además, al poder asignar los usuarios con acceso a cada organización, consigue mejorar la seguridad en el tratamiento de la información.
- **Partes de inspección**: Documento que recoge toda la información de las inspecciones realizadas y donde se decide qué se hace con la mercancía una vez finalizados los controles.
- **Pautas**: Indican los controles que hay que realizar en cada ensayo.
- Plan de control: Es la pieza clave dentro del módulo de Calidad, ya que todas las características a analizar, junto con sus ensayos y pautas, se definen para un Plan. Se puede crear un plan por cada artículo, o agrupar en un mismo plan varios artículos a los que se le realicen los mismos controles.
- **Tipos de ensayo**: Segundo nivel para clasificar los distintos controles que se realizan en calidad. Cada tipo de ensayo pertenece a una característica y en cada ensayo incluiremos todas las pautas a realizar.
- Tipos de parte: Permiten agrupar los diferentes de partes de inspección.

### <span id="page-6-0"></span>2 Novedades incorporadas entre los años 2018 y 2023

A continuación, se indican las principales novedades incorporadas a este módulo durante estos años.

### <span id="page-6-1"></span>2.1 Parte padre en inspección de artículos

Se ha incorporado la posibilidad de contar con un parte padre cuando existen varios partes en la inspección de artículos con objeto de recoger información común al resto de partes de inspección. Para ello, se ha habilitado un nuevo campo PARTE\_PADRE en el programa "Confirmación Informes de Inspección" (programa L\_MCINFI) que, por defecto, estaba oculto. Este campo es necesario para que cuando se generan varios partes de inspección de un artículo y solo se introducen los datos de la inspección en uno de ellos se puedan referenciar. Esta situación ocurre muy a menudo cuando, para un mismo código de entrada (gran lote), existe más de un lote interno y se quiere generar un parte para cada lote interno. En muchas ocasiones sólo se inspecciona uno de los lotes, pero en el resto de partes es importante que se indique en qué parte se han hecho las inspecciones.

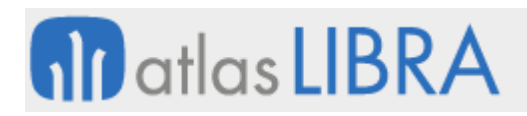

### <span id="page-7-0"></span>2.2 Permisos por tipo de documento

Se ha habilitado la opción de aplicar permisos por tipo de documento. Para ello, se han revisado los siguientes programas: "Organizaciones Calidad" (programa L\_MORGCA), "Usuarios" (programa USUARIOS2), "Roles de acceso" (programa ROLES\_ACCESO), "Mantenimiento de Documentos" (programa CA\_DOCUMENTO) y "Menú de Gestor Documental" (programa CA\_MENUDOC).

En el programa "Organizaciones Calidad" (programa L\_MORGCA) se ha añadido un nuevo campo check denominado "APLICAR\_PERMISOS\_POR\_TIPO\_DOCUMENTO" (por defecto, desmarcado). Este nuevo campo sirve para poder aplicar los permisos por tipo de documento para el programa "Mantenimiento de Documentos" (programa CA\_DOCUMENTO). Para crear este permiso se ha creado la tabla "ORG\_CALIDAD\_TD\_USUARIOS\_DET" donde se guardan los permisos de usuarios y roles; y se han creado las vistas VM\_ORG\_CALIDAD\_TD\_USUARIOS (donde se fusionan los permisos a nivel de usuario y a nivel de rol) y ORG\_CALIDAD\_TD\_USUARIOS (donde se aplican los permisos de la parametrización de los roles en tiempo de ejecución, es la que utilizan los programas para aplicar el filtro). También se ha hecho que se refresque la vista materializada VM\_ORG\_CALIDAD\_TD\_USUARIOS cuando se refresca la vista materializada VM\_ORG\_CALIDAD\_USUARIOS; para ello, se ha creado la relación en la tabla VISTAS\_MATERIALIZADAS\_DET\_ERP.

En el programa "Menú de Gestor Documental" (programa CA\_MENUDOC) se han incorporado las siguientes mejoras: en el plug-in de búsqueda ya no es obligatorio escribir algo en el campo texto, se permiten realizar búsquedas por distintas claves estadísticas, se ha añadido el campo observaciones para poder buscar, se han añadido nuevos parámetros para hacer la llamada a este programa, se ha añadido la descripción del archivo y se han añadido las distintas claves estadísticas.

Para poder habilitar estos permisos deberemos de hacer los dos siguientes pasos: 1. Marcar la check de "Aplicar permisos por tipo documento" en el mantenimiento "Organizaciones Calidad" (programa L\_MORGCA). 2. Dar permisos a los distintos tipos de documento en los mantenimientos de usuarios (programa USUARIOS2) o en el control de roles de acceso (programa ROLES\_ACCESO). Se ha creado un nuevo bloque para esto en la pestaña de calidad. Una vez hechos estos dos pasos, ya estará activo el nuevo permiso y sólo se podrán ver los tipos de documento a los que se tenga acceso.

### <span id="page-7-1"></span>2.3 Nuevo listado estándar para análisis dinámico de partes de inspección

Se ha incorporado un nuevo listado estándar que permite el análisis de información de la tabla de partes de inspección. En este listado se ha habilitado la opción de filtrar por bastantes campos y se ha preparado para utilizar en tablas dinámicas permitiendo agrupar por distintos ejes de tiempo (como puede ser año, año-semana, semana, día, hora-mes, año-mes, etc.) y también obtener diferentes tipos de gráficas.

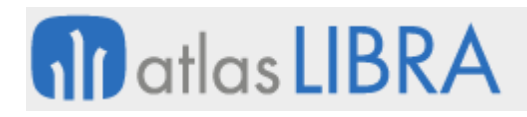

### <span id="page-8-0"></span>2.4 Permisos por organización de calidad

Se han habilitado permisos por organización de calidad.

### <span id="page-8-1"></span>2.5 Descriptores en listas de valores de calidad

Se han incorporado las descripciones a los campos con listas de valores en el ámbito de calidad. Con ello, se evita la necesidad de hacer relaciones entre tablas en el generador de informes para obtenerlas. Es especial, son de utilidad en la tabla de partes de inspección (tabla CA PARTES INSPECCION).

### <span id="page-8-2"></span>2.6 Rangos de valores estándar

Se ha incorporado la posibilidad de controlar un rango de valores estándar (o normales) de entrada en vez de una pautas concretas de valores permitidos.

Hasta ahora la única posibilidad que había era poder indicar un rango de valores permitido en las pautas, eso implicaba que el usuario no podía meter ningún valor fuera de ese rango preestablecido. Esto puede ser correcto para que el usuario no se equivoque al introducir el dato, pero generalmente se necesita tener un rango de valores llamados normales o estándar en los que esa pauta se pueda mover. Para ello, se ha modificado en todos los programas del módulo de calidad, para incluir un rango de valores estándar donde había un rango de valores permitidos.

El funcionamiento es análogo al de valores permitidos. De hecho, funciona con las mismas fórmulas que el rango de valores permitidos y permite indicar al usuario si lo que introduce está fuera de ese rango de valores normal, marcando un campo en el registro de especificaciones "FUERA\_RANGO\_STD" en la tabla "CA\_PARTES\_INSPECCION\_ESP" que almacenará una 'S' en el caso de que haya un valor que se salga de lo normal. Esta funcionalidad será muy útil, por ejemplo, para generar alertas e informes con pautas que se salgan de los parámetros normales.

### <span id="page-8-3"></span>2.7 Gestión de plantillas de certificados para homologar proveedores

Para la gestión de plantillas se ha creado un nuevo mantenimiento denominado "Gestión de Plantillas de Certificados" (programa PLCERTPR) en el que se puede crear una plantilla en cabecera (donde se indicará el código de la plantilla y una descripción) y colgando de esta plantilla se puedan definir los certificados que queramos crear automáticamente. Por cada línea, se pueden fijar los datos que tiene un certificado como los campos re-marcados en la imagen.

De este modo, se permite crear plantillas de certificados, dónde se indique la plantilla y los certificados/documentos asociados por tipo de proveedor y por artículo del proveedor. En un nuevo campo, denominado PROV\_TIPOS\_CERTIFICACIONES (tipo check), se indica si un tipo de certificado es de artículo o no. Además de este otro campo (de tipo list item) que nos indica si sincronizamos la descripción con los siguientes valores posibles: 'C' (Código Artículo), 'D'

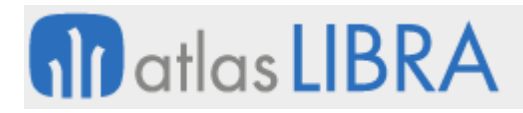

(Descripción Artículo), 'A' (Código Artículo - Descripción Artículo) y 'T' (Descripción Tipo Certificado).

### <span id="page-9-0"></span>2.8 Alertas de certificados pendientes y necesidad de renovación

Se ha incorporado un informe estándar acompañado de sus correspondientes alertas de envío por email para lanzar avisos de certificados pendientes por proveedor, y de certificados necesaria renovación y caducados. Para ello, se ha desarrollado la opción de cargar datos de proveedor y artículos en los filtros, de modo que permitan generar los certificados con sus caducidades y períodos de renovación / aviso. A mayores, para generar los certificados, se incluyen los filtros por período de renovación, intervalo de renovación, días preaviso, días inicio ventana renovación y días fin ventana renovación.

De esta manera, para todos los certificados por artículo existir la posibilidad de asignar caducidades, en base a los filtros anteriores generando masivamente cada certificado con estos campos pre cubiertos, si puntualmente fuese necesario especificar otras caducidades siempre se podría hacer manualmente y se conservarían los cambios si se da de alta la fecha de expedición (aunque no se adjunte el documento), para evitar, así, que en sucesivas recargas se actualice de nuevo.

### <span id="page-9-1"></span>2.9 Estandarización de la generación de partes de inspección

Se ha incorporado un desarrollo para acortar el proceso de generación de partes de inspección permitiendo generarlos desde el pedido de compras. El perdido se puede generar en el momento de la entrada de pesadas.

### <span id="page-9-2"></span>2.10 Mantenimiento de certificados de calidad de artículos

Se ha creado un programa para el mantenimiento de certificados de calidad. La intención de este programa es gestionar los certificados que la empresa tiene que emitir en relación con los artículos que fabrica (por ejemplo, para el material que fabrica una empresa del sector del aluminio).

Los certificados de calidad se pueden crear manualmente en el mantenimiento o bien desde un pedido de venta (la venta de un artículo fabricado).

En este nuevo mantenimiento tendremos los certificados numerados y podremos editarlos e imprimirlos. El certificado puede obtener datos de los partes de calidad (de las pautas) y también dispone de campos de texto para introducir alguna descripción u observación adicional, si fuera necesaria.

En los tipos de certificado se define la estructura de datos del certificado (dividido en categorías) y también se pueden parametrizar más conceptos como el formato de impresión, los packages personalizados para cálculo de valores, la serie a utilizar para numerar el certificado, etc.

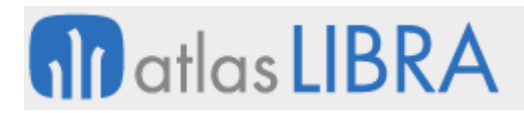

### <span id="page-10-0"></span>2.11 Mejoras en la validación de los campos de la ficha calidad

En el maestro de "Tipos de ensayo" (programa L\_MTENSA) se ha añadido un campo para recoger código PL/SQL que permita realizar la validación de las pautas. De forma, análoga, este campo también se ha incorporado a los maestros complementarios de "Características/ensayos Norma" (programa L\_MCNORS) y en Valores pautas planes de control (programa L\_MVPAUP).

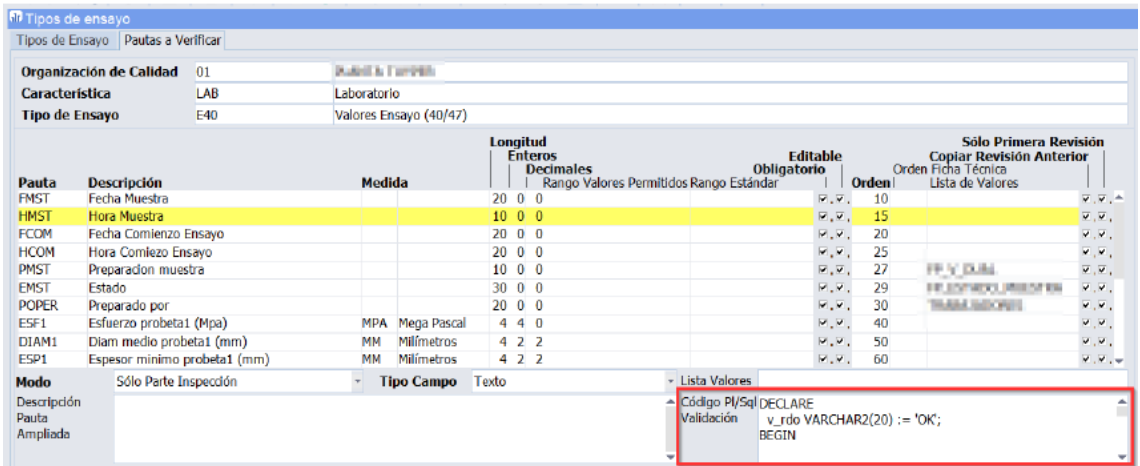

Adicionalmente, se puede añadir alguna validación personalizada como puede ser: poner un mensaje, una máscara especifica, etc., cuando se valida un resultado de inspección en el "Registro de especificaciones" (programa L\_MESPEI). Ejemplo:

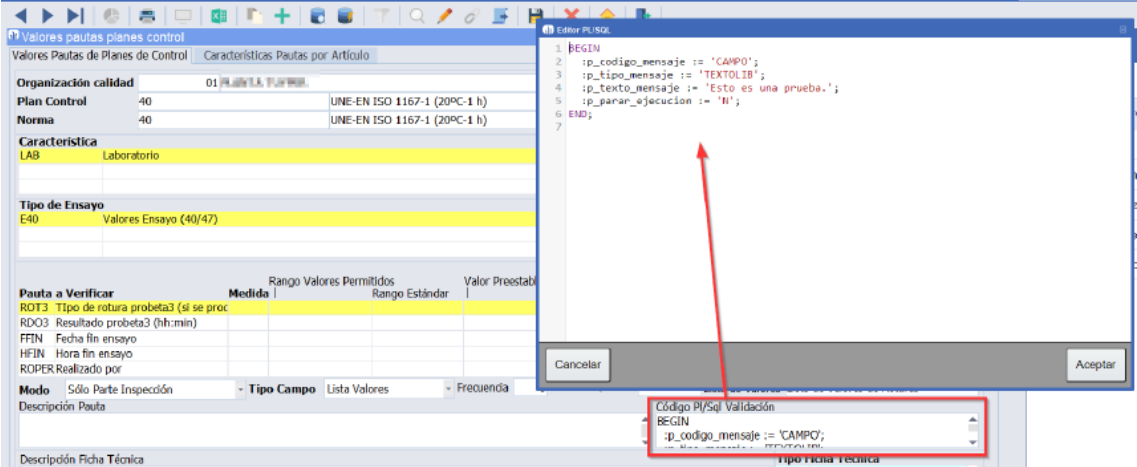

## **M** atlas LIBRA

### **ACTUALIZACIONES LIBRA 2018-2023**

GESTIÓN DE CALIDAD

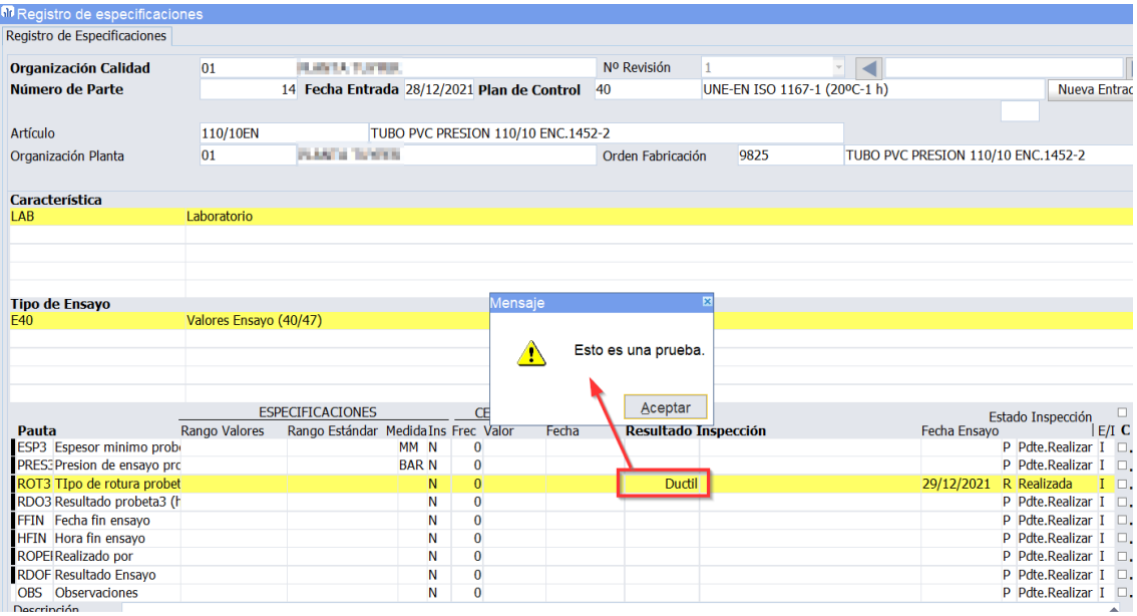

### <span id="page-11-0"></span>2.12 Mejoras en la validación de los campos en movilidad

Se han incorporado en movilidad las mejoras en la validación de los campos de la ficha calidad que se indicaban en una mejora anterior y que, ahora, permite el funcionamiento de ese código PL/SQL de validación creado en las pautas de los distintos programas en el programa de movilidad de Registro de Especificaciones (programa MWL.L\_MESPEI).

### <span id="page-11-1"></span>2.13 Actualización de pautas en Normas y Planes de Control

Se ha implementado la posibilidad que, desde el maestro de pautas, que se recoge en el programa de Tipos de Ensayo (programa L\_MTENSA), se puedan actualizar pautas y, a su vez, trasladarlas a normas y planes de controles afectados, sin necesidad de tener que hacer la modificación manual como hasta ahora. Esta es una mejora importante para mantener de una manera ágil los parámetros de una pauta y propagar los cambios a las normas y los planes de control. De este modo, al actualizar pautas exista la forma de actualizar los datos de estas pautas en las normas y en los planes en los que esa pauta está asociada

Del mismo modo, también se pueden borrar pautas de las normas y planes de control de manera masiva y también se puede añadir una pauta y que Libra proponga añadir dicha pauta en todas las normas y planes de control donde esté el tipo de ensayo al que pertenece la pauta creada.

La actualización de pautas descrita en esta mejora se gestiona desde el plug-in denominado "Gestión Actualización Pauta" que se encuentra en el programa Tipos de Ensayo (programa L\_MTENSA).

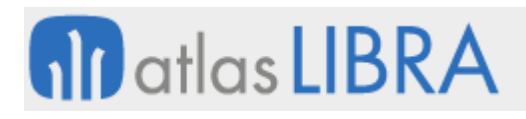

**ACTUALIZACIONES LIBRA 2018-2023**

GESTIÓN DE CALIDAD

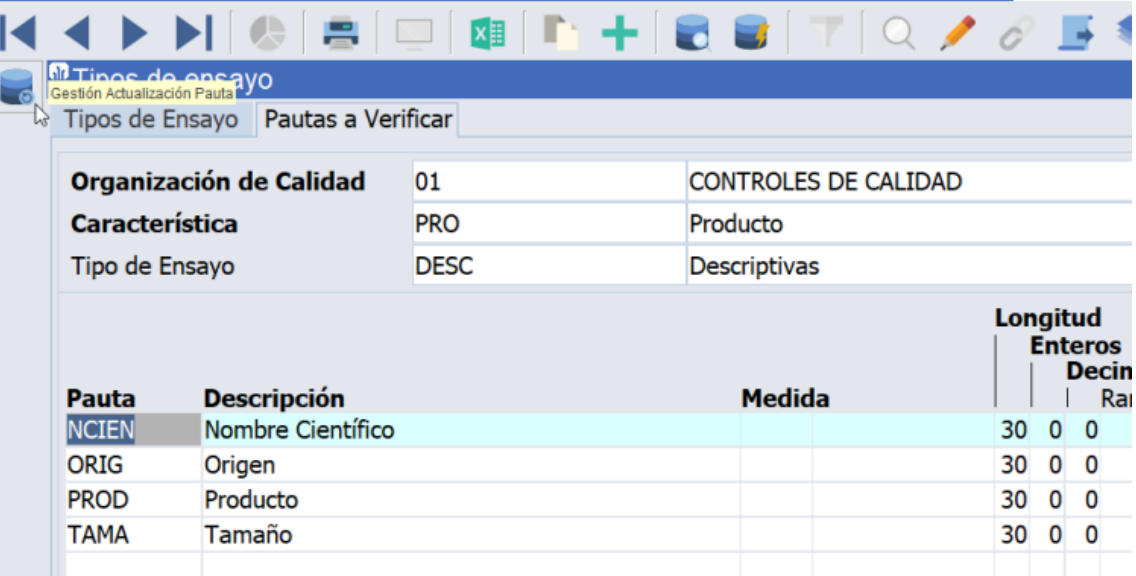

Con este plug-in accedemos a las nuevas opciones de actualización con varias pestañas para ejecutar respectivamente, actualización, inserción y borrado de pautas siguiendo el planteamiento indicado:

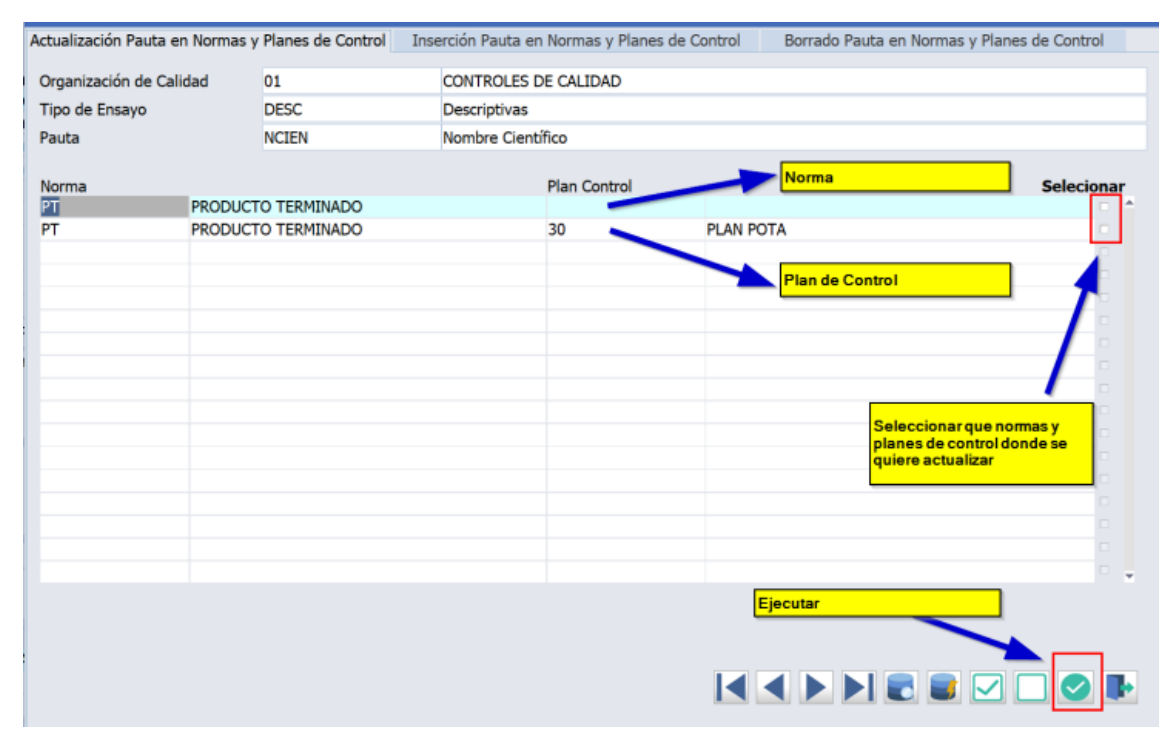

### <span id="page-12-0"></span>2.14 Incorporación de campos reservados en partes de inspección

Se han incorporado campos reservados, tanto numéricos como alfanuméricos, en la tabla del maestro de partes de inspección (tabla CA\_PARTES\_INSPECCION) con objeto de que puedan ser utilizados en el maestro de partes de inspección (programa L\_MCINFI) según necesidades.

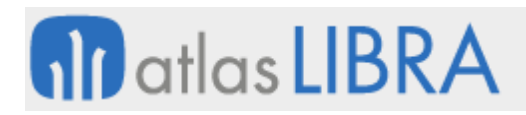

### <span id="page-13-0"></span>2.15 Nuevos filtros en la emisión de partes de inspección

Se han incorporado nuevos campos para poder filtrar la emisión de partes de inspección (programa L\_EMIPARTE) por: Organización de Planta, Orden Fabricación, Artículo y Nº Lote Interno.

### <span id="page-13-1"></span>2.16 Definición de pautas como puntos de control crítico en el módulo de calidad

Dentro del módulo de calidad, se ha incorporado la posibilidad de identificar pautas como PCC (Puntos Críticos de Control o Puntos de Control Crítico). Consecuentemente, se ha añadido la posibilidad de filtrar e identificar en el registro de especificaciones de las pautas que son puntos de control críticos y, también, se ha incorporado la posibilidad de imprimir el parte de inspección solo con las pautas que son puntos de control crítico.

### <span id="page-13-2"></span>2.17 Tolerancias obtenidas de ficha técnica del artículo

Se ha habilitado un parámetro en el Registro de especificaciones en movilidad (programa MWL.L\_MESPEI) para que muestre el valor de ficha técnica al lado de cada pauta. El parámetro se denomina BUSCAR\_VALOR\_FICHA\_TECNICA (S/N) permite mostrar el valor de la ficha técnica del articulo y si este está vacío muestra el valor de ficha técnica de la pauta (por defecto, N). De este modo se visualizaría el contenido de la ficha técnica al registrar las especificaciones.

Si no se utilizase el mismo plan de control para ficha técnica e inspección, también sería posible registrar en una tabla específica para ese cliente, la correspondencia existente entre las pautas de inspección y las pautas de ficha técnica para, mediante, un traslado nocturno recoger los valores de ficha técnica y rangos estándar específicos por artículo en el plan de control de la inspección. Esta funcionalidad es de utilidad para clientes que no desean utilizar los planes de control de fichas técnicas para inspección, sino que prefieren tener un plan de control específico para estas inspecciones que puedan mantener de forma independiente. Con esta funcionalidad, si se establecen las relaciones entre las pautas del plan de control de la inspección y las pautas de ficha técnica, se podría obtener el mismo comportamiento que si se usase el plan de control de ficha técnica para ambas finalidades (ficha técnica e inspección).

### <span id="page-13-3"></span>2.18 Maestro de partes de inspección en movilidad

Se ha creado un nuevo programa en movilidad para la creación y cierre de partes de inspección de Calidad en movilidad: "Maestro partes inspección" (programa MWL.L\_MCINFI).

### <span id="page-13-4"></span>2.19 Partes en movilidad en otra ventana y mayor longitud campo observaciones

En el Registro de Especificaciones en movilidad se ha incorporado la funcionalidad de abrir cada revisión de un parte de inspección en otra pestaña del navegador.

Adicionalmente, en el módulo de calidad se ha incorporado la posibilidad de añadir mayor longitud a las pautas de tipo "Texto" con la finalidad que puedan ser utilizadas para recoger

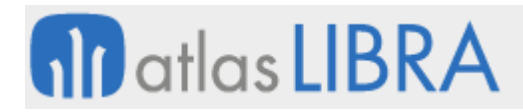

observaciones largas. Si la longitud de la pauta de tipo "Texto" es superior a los 100 caracteres, a la hora de mostrarla en movilidad el campo se formateará como multilínea.

### <span id="page-14-0"></span>2.20 Ocultar botones de vinculación en partes de inspección en movilidad

Se han creado dos nuevos parámetros que permiten ocultar los botones de "Desvincular" y "Actualizar" en el programa de registro de especificaciones en movilidad.

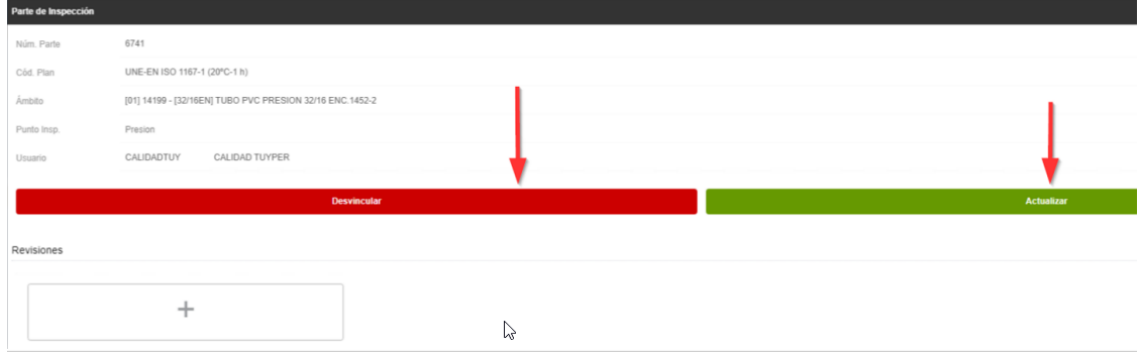

Los dos nuevos parámetros utilizados para controlar la visualización de esos botones son:

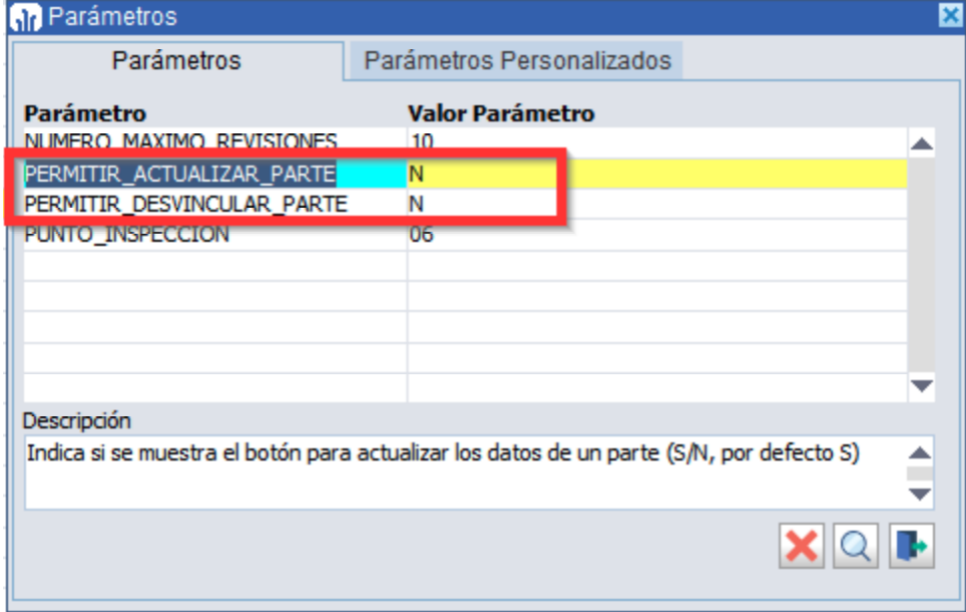

### <span id="page-14-1"></span>2.21 Descripción del bloque de toma de datos en el registro de especificaciones

Se ha incorporado un título de descripción de cada bloque en la toma de datos del registro de especificaciones en movilidad (programa MWL.L\_MESPEI). La descripción de cada bloque se toma del campo descripción del bloque recogido en la definición de la toma de datos

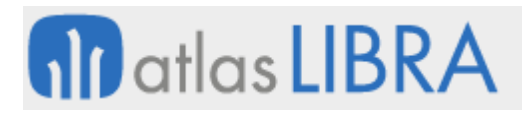

### <span id="page-15-0"></span>2.22 Nuevas fórmulas aplicables a las tomas de datos en partes de inspección

Se han ampliado las fórmulas que permiten utilizar Libra en un plan de control a partir de los bloques de toma de datos. En concreto, se han añadido las siete siguientes:

1. Contar datos

Cuenta los datos recogidos en la toma de datos.

Sintaxis: \$COUNT(bloque.columna)

Ejemplo: \$COUNT(1.1)

2. Contar datos con 1 condición

Cuenta los datos recogidos en toma de datos que cumplen una condición.

Sintaxis: \$COUNTIF("condición",bloque.columna)

Ejemplo: \$COUNTIF(">2",1.1)

3. Contar datos con 2 condiciones

Cuenta los datos recogidos en toma de datos que cumplen dos condiciones ligadas por una operación (OR o AND).

Sintaxis: \$COUNTIF2("condición1","OR/AND","condición2",bloque.columna)

Ejemplos:

\$COUNTIF2(">2","AND","",1.1) -> Contar los datos mayores que 2 y menores que 4.

\$COUNTIF2("","OR",">4",1.1) -> Contar los datos menores que 2 o mayores que 4.

4. Porcentaje de datos con 1 condición

Porcentaje de datos recogidos en toma de datos que cumplen una condición. Es equivalente a \$COUNTIF pero expresando el resultado en %.

Sintaxis: \$PCOUNTIF("condición",bloque.columna)

Ejemplo: \$PCOUNTIF(">2",1.1)

5. Porcentaje de datos con 2 condiciones

Cuenta los datos recogidos en toma de datos que cumplen dos condiciones ligadas por una operación (OR o AND). Es equivalente a \$COUNTIF2 pero expresando el resultado en %.

Sintaxis: \$PCOUNTIF2("condición1","OR/AND","condición2",bloque.columna)

Ejemplos:

\$PCOUNTIF2(">2","AND","",1.1) -> Porcentaje de datos mayores que 2 y menores que 4.

\$PCOUNTIF2("","OR",">4",1.1) -> Porcentaje de datos menores que 2 o mayores que 4.

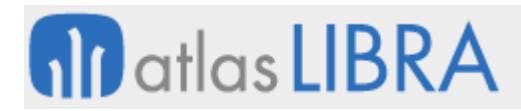

6. Suma de datos con 1 condición

Suma los datos recogidos en toma de datos que cumplen una condición.

Sintaxis: \$SUMIF("condición",bloque.columna)

Ejemplo: \$SUMIF(">2",1.1)

7. Suma de datos con 2 condiciones

Suma los datos recogidos en toma de datos que cumplen dos condiciones ligadas por una operación (OR o AND).

Sintaxis: \$SUMIF2("condición1","OR/AND","condición2",1.1)

Ejemplos:

\$SUMIF2(">2","AND","",1.1) -> Suma de los datos mayores que 2 y menores que 4.

\$SUMIF2("","OR",">4",1.1) -> Suma de los datos menores que 2 o mayores que 4.

### <span id="page-16-0"></span>2.23 Cierre masivo de partes de inspección

Se ha desarrollado un nuevo programa en el módulo de calidad que permite realizar el cierre masivo de partes de inspección (programa L\_MCIEMAS). Este programa tiene una pantalla inicial de filtros para la selección de los partes que se desean cerrar. En el cierre se realizan los mismos controles que en el programa maestro de partes de inspección (programa L\_MCINFI), mostrando el resultado en la parte inferior.

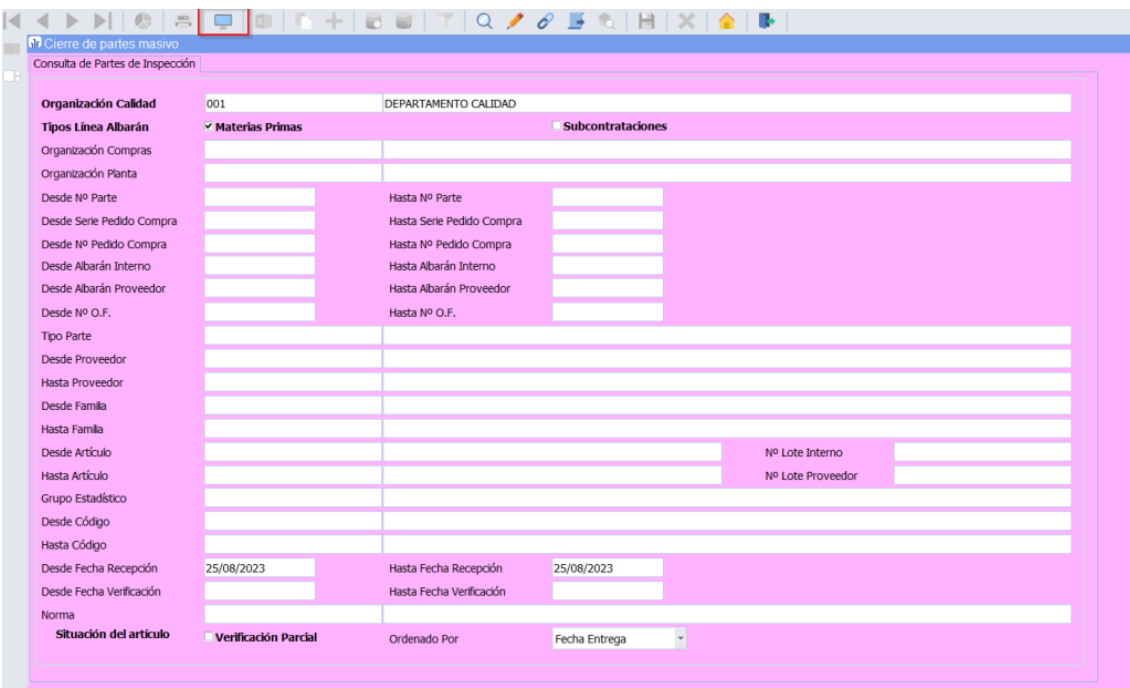

# **10** atlas LIBRA

### **ACTUALIZACIONES LIBRA 2018-2023**

GESTIÓN DE CALIDAD

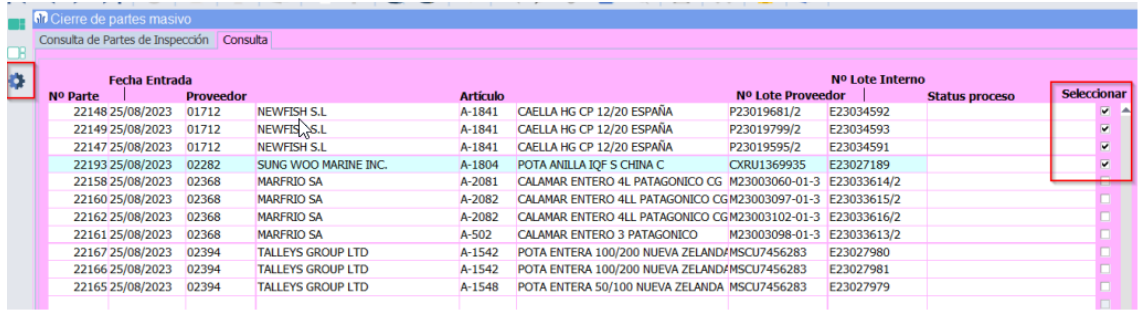

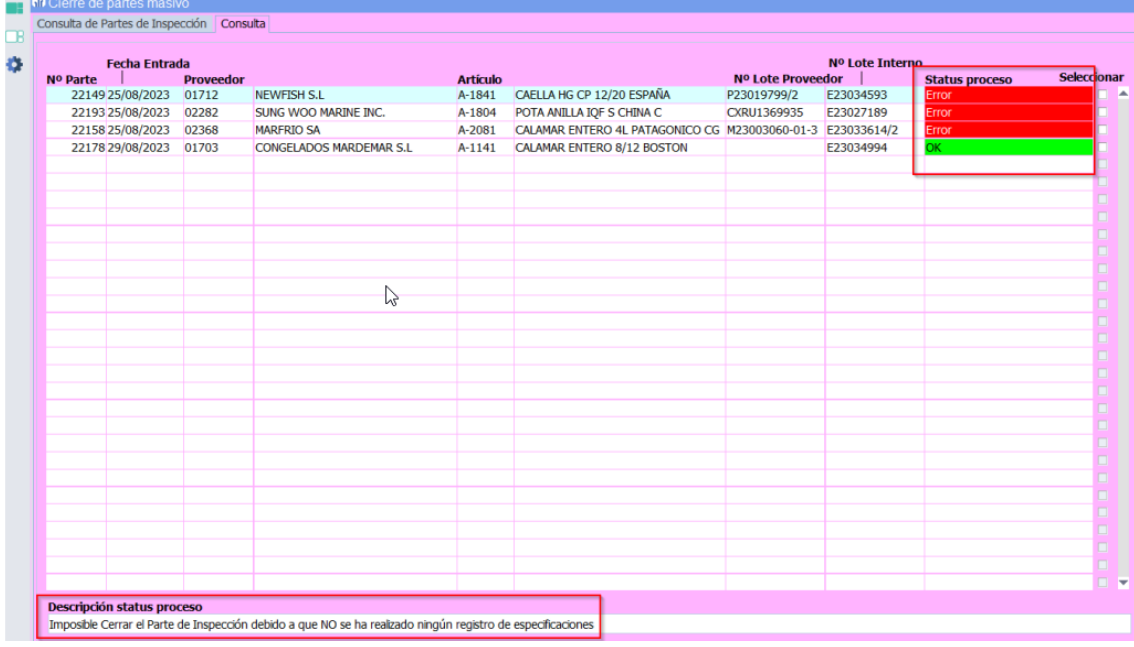

Tiene dos parámetros de llamada desde menú:

- P\_ACEPTACION\_CANTIDADES\_AUTO: Actualiza las cantidades aceptadas del parte de inspección.
- P\_LIBERAR\_EN\_VARIAS\_ZONAS: De utilidad en el sector de la pesca. Si se activa permite que el programa busque liberar la mercancía en cualquier zona donde se encuentre actualmente tiene que haberse aceptado o rechazado todo y no tener nada consumido.

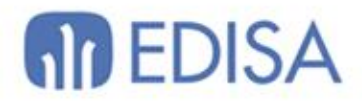

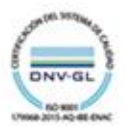

### LATINOAMÉRICA

**ESPAÑA** 

COLOMBIA **ECUADOR** MÉXICO REP. DOMINICANA

**MADRID BARCELONA** VALENCIA **VIGO** OVIEDO LAS PALMAS OURENSE (CENTRO I+D)

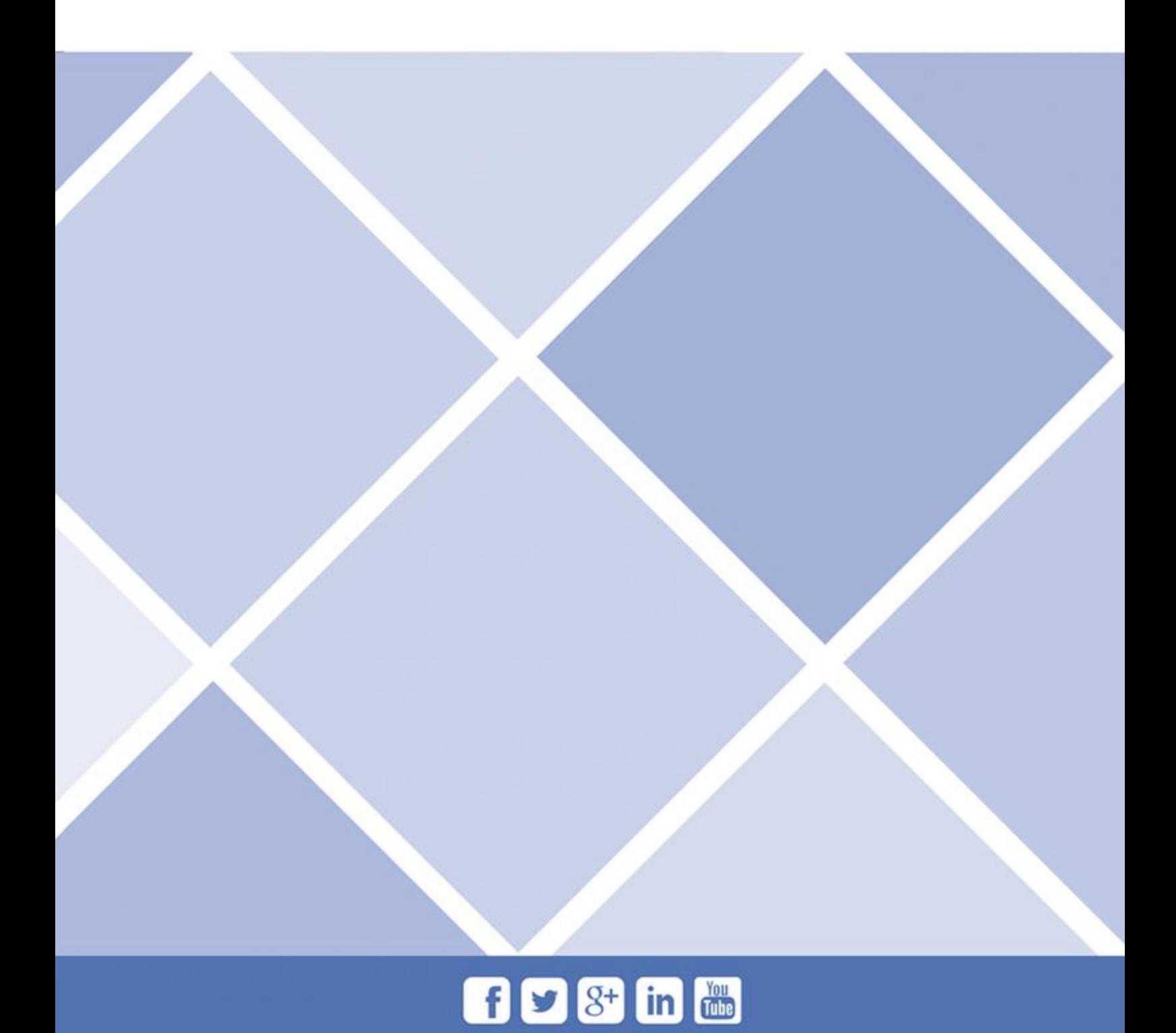